Xerox Multifunction Devices

# Customer Tips

December 4, 2006

dc06cc0398 **External External External External External External External Extending Inc.** For the user

## *Preparation to Install SMARTsend on a Windows 2000 Server*

#### **Purpose**

This document describes how to set up Internet Information Services to prepare a Windows 2000 server for SMARTsend.

The information in this document represents the minimal preparation to install SMARTsend. No special circumstances are addressed. We recommend that you use the documentation included with the SMARTsend software for detailed preparation and installation information.

Use this document as a quick start guide. Every network environment is different. This document provides enough information to allow a default SMARTsend install.

### **Installing Internet Information Services (IIS) on Windows 2000 Server**

In the Windows 2000 server environment, install IIS before SMARTsend is installed.

- 1. Select **Start >Settings>Control Panel**.
- 2. Select **Add/Remove Programs**.
- 3. Select **Add/Remove Windows Components**.

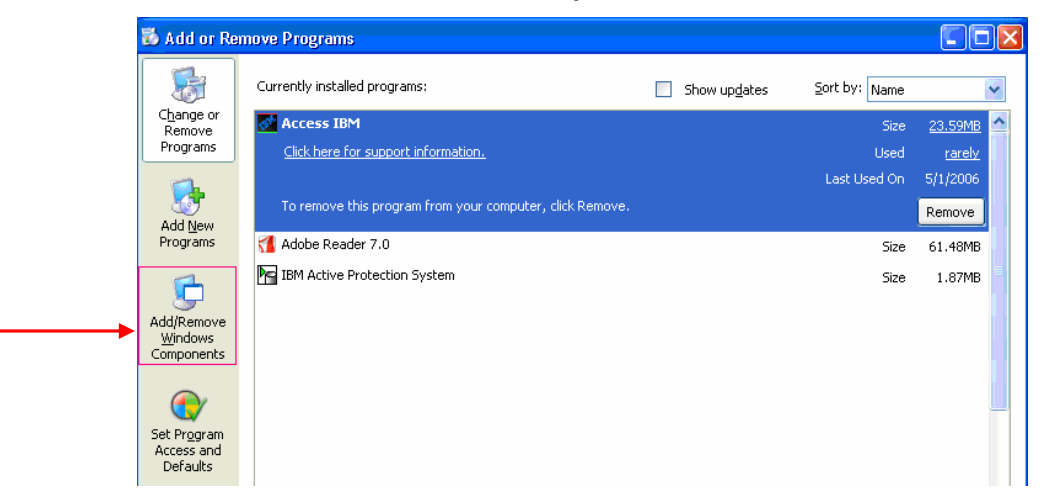

**This document applies to the Xerox product** 

4. Highlight **Internet Information Services (IIS)**. Click **Details**.

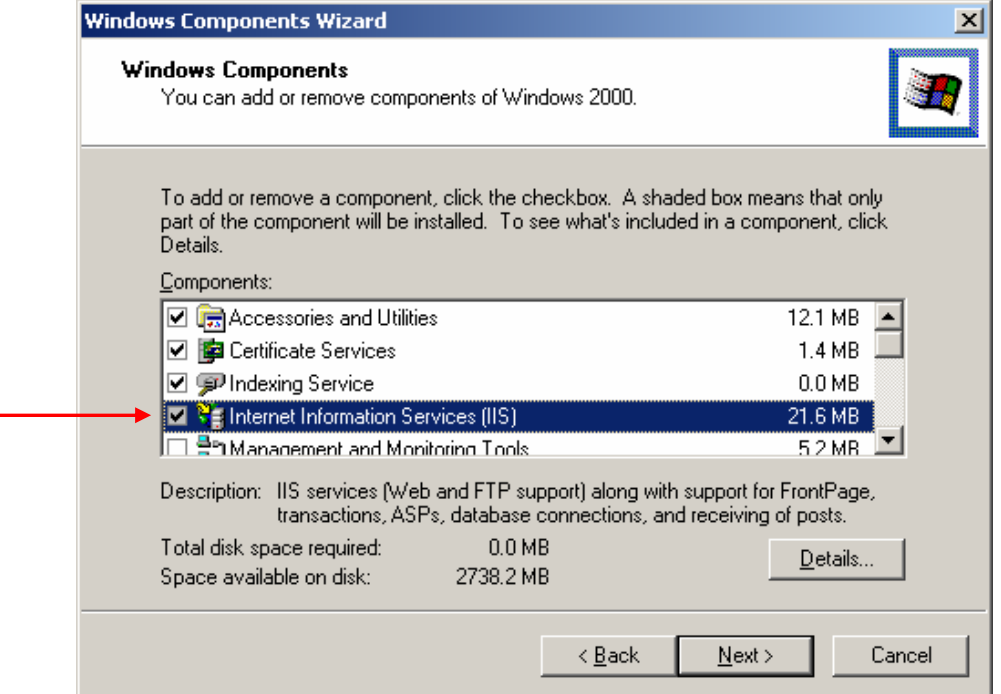

5. Check **World Wide Web Server**. If you use the FTP protocol to file jobs from the Xerox device to the SMARTsend server, check **File Transfer Protocol (FTP) Server**.

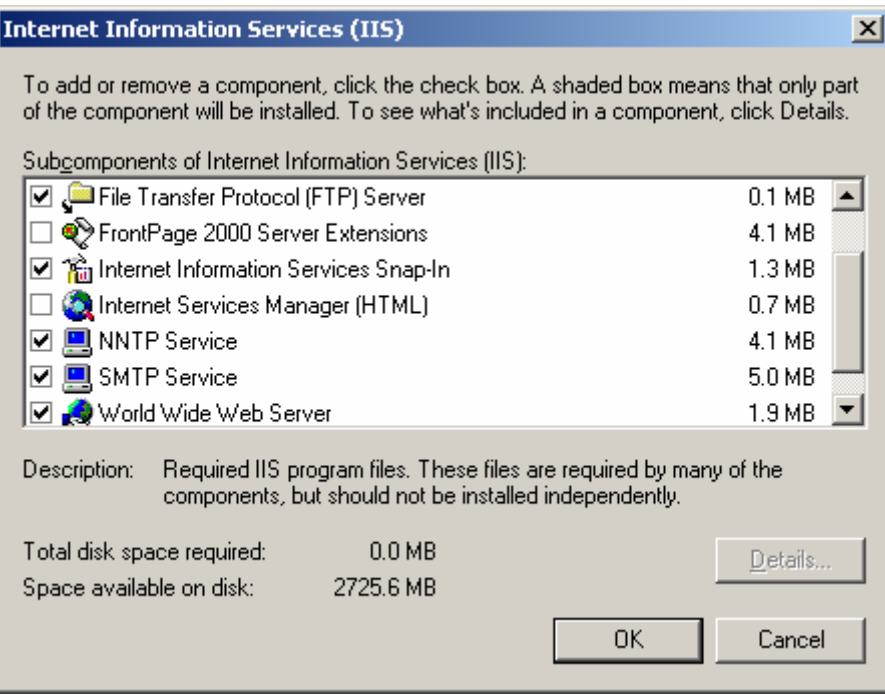

6. Click **OK**. On the Windows Components window, click **Next**.

- 7. Depending on the configuration of the server, the following configuration window may automatically appear or other windows may appear related to:
	- Other Windows Components, for example Terminal Services.
	- Prompts for disks to complete the process to add Windows components. If this happens you can also browse to files if they are located on the server.

Perform the requirements of your environment to initiate the component changes.

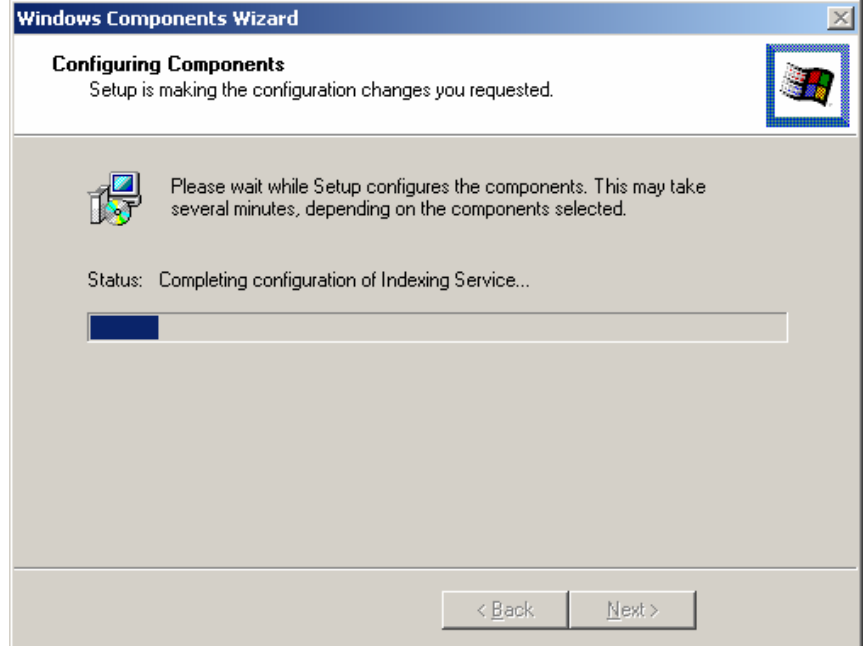

8. Select **Finish**.

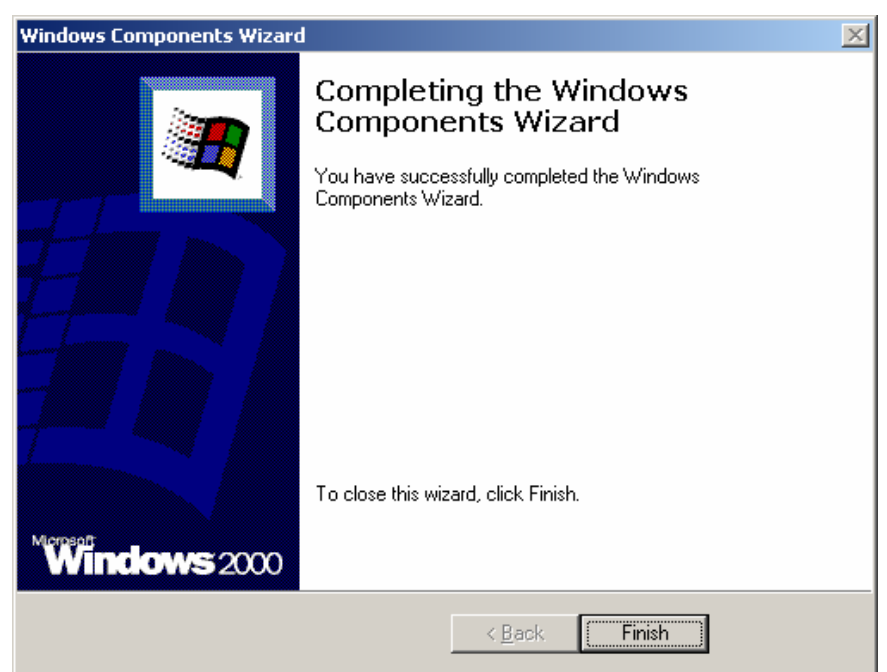

#### **Additional Information**

This Customer Tip provided by Xerox Digital Network Solutions Center.

Xerox Customer Support welcomes feedback on all documentation - send feedback via e-mail to: [USA.DSSC.Doc.Feedback@mc.usa.xerox.com.](mailto:USA.DSSC.Doc.Feedback@mc.usa.xerox.com)

You can reach Xerox Customer Support at 1-800-821-2797 (USA), TTY 1-800-855-2880 or at [http://www.xerox.com.](http://www.xerox.com/)

Other Tips about Xerox multifunction devices are available at the following URL: [http://www.office.xerox.com/support/dctips/dctips.html.](http://www.xerox.com/DocumentCentreFamily/Tips)

XEROX ®, The Document Company ®, the digital X ®, and all Xerox product names are trademarks of XEROX CORPORATION. Other trademarks belong to their respective owners.

Copyright © XEROX CORPORATION 2006. All Rights Reserved.

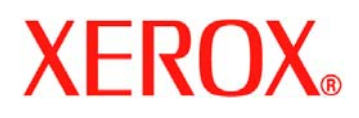